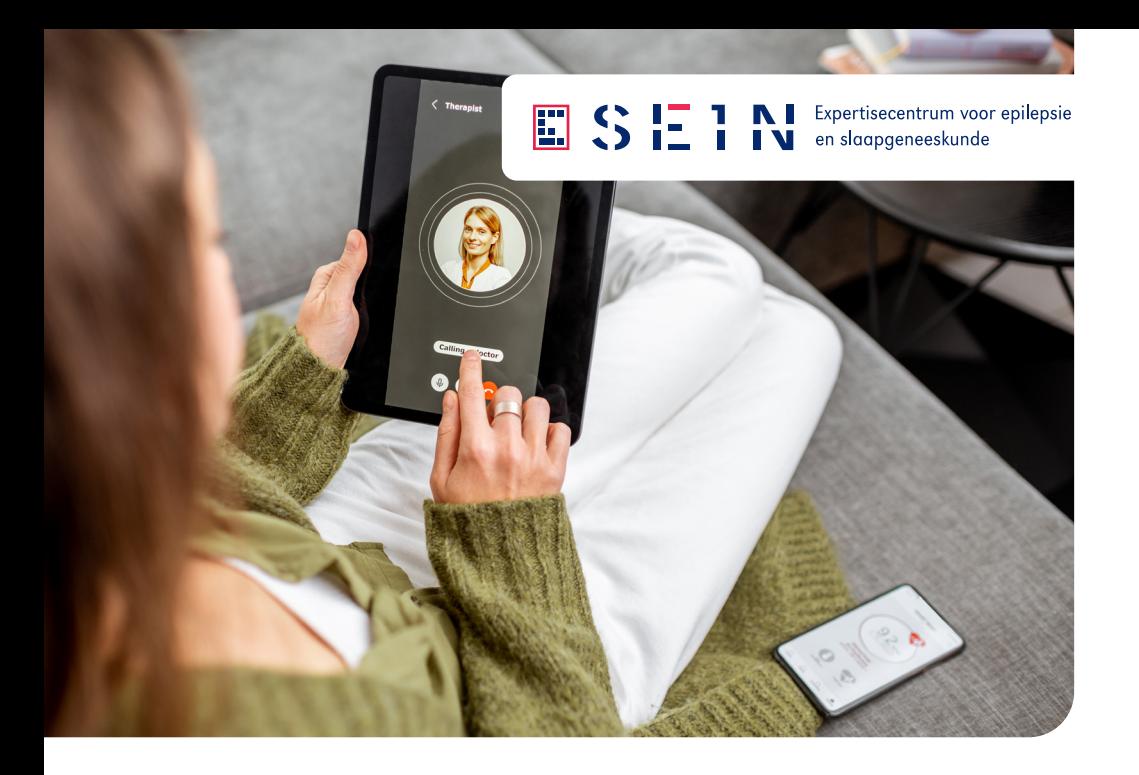

# Videoconsulten bij SEIN

Praktische informatie

Binnenkort heeft u een videoconsult bij SEIN. Deze folder geeft informatie over het inloggen.

## Wat is een videoconsult

SEIN biedt de mogelijkheid om sommige afspraken online te doen. Dit noemen we een video- of beeldconsult. U ziet en spreekt uw behandelaar gewoon thuis via het scherm van uw computer. Dat scheelt reiskosten en tijd.

Het gesprek wordt niet opgenomen en loopt via uw MijnSEIN dat beveiligd is via uw DigiD. Het videoconsult is dus helemaal veilig.

## Wat heeft u nodig?

- Een DigiD
- Een computer, laptop, tablet of mobiele telefoon met camera en microfoon
- Een internet verbinding (let op: MijnSEIN werkt niet met Internet Explorer).

#### Een videoconsult starten

- 1. Ga ruim op tijd vóór uw afspraak naar een rustige omgeving waar u niet gestoord wordt.
- 2. Ga naar https://mijn.sein.nl/ en log in met uw DigiD.
- 3. Ga naar het tabblad 'Agenda'. Bij 'Videoconsulten' staat een overzicht van al uw geplande videoconsulten.
- 4. Kies de afspraak en klik op 'Start videoconsult'.
- 5. U wordt nu automatisch via een aantal stappen doorgeleid naar Teams. Klik op 'Doorgaan in deze browser'.
- 6. Klik op 'Nu deelnemen' zodra dat in beeld verschijnt. Let op, dit kan even duren.
- 7. U wordt in een digitale wachtkamer geplaatst. Controleer of uw microfoon en webcam aan staan. Werken ze niet? Probeer het dan opnieuw, of log in via een andere computer.
- 8. Zodra uw behandelaar er is, start het videoconsult vanzelf.

#### Meer weten?

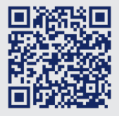

Ga voor meer informatie en veel gestelde vragen naar sein.nl/mijnsein/online-zorg/ of gebruik de QR-code.

Heeft u toch nog vragen? Neem dan contact op met het secretariaat van uw polikliniek.

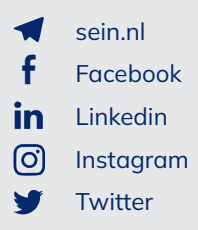